**Betriebsanleitung** 

# **AMAZONE**

# **AMACO**

**Hektarzähler**

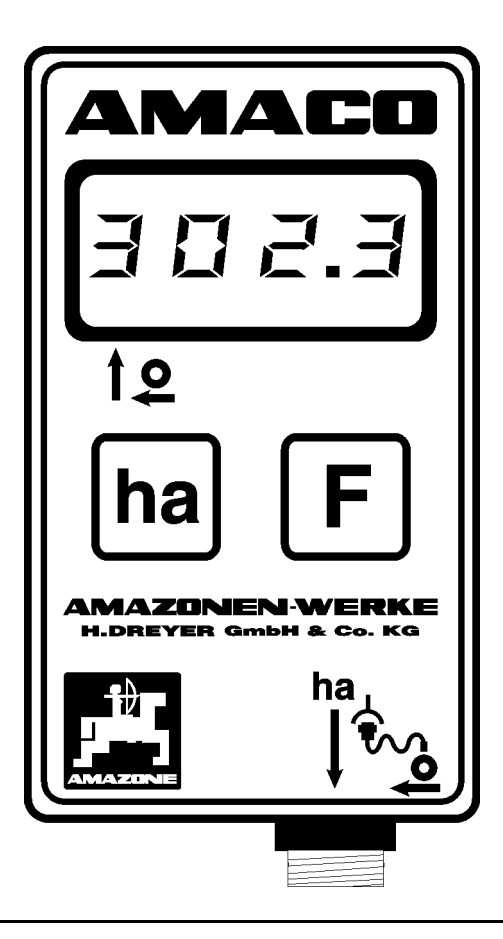

<span id="page-0-1"></span><span id="page-0-0"></span>MG3729 BAG0028.0 04.06 Printed in Germany

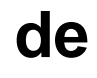

Lesen und beachten Sie diese<br>Betriebsanleitung vor der<br>ersten Inbetriebnahme!<br>Für künftige Verwendung **Betriebsanleitung vor der ersten Inbetriebnahme! Für künftige Verwendung aufbewahren!**

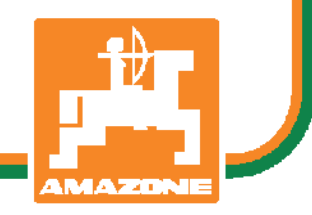

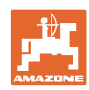

# *ES DARF NICHT*

*unbequem und überflüssig erscheinen, die Gebrauchs-Anweisung zu lesen und sich danach zu richten; denn es genügt nicht, von anderen zu hören und zu sehen, dass eine Maschine gut sei, sie daraufhin zu kaufen und zu glauben, es gehe nun alles von selbst. Der Betreffende würde alsdann nicht nur sich selbst Schaden zufügen, sondern auch den Fehler begehen, die Ursache eines etwaigen Misserfolges auf die Maschine anstatt auf sich zu schieben. Um des guten Erfolges sicher zu sein, muss man in den Geist der Sache eindringen, bzw. sich über den Zweck einer jeden Einrichtung an der Maschine unterrichten und sich in der Handhabung Übung verschaffen. Dann erst wird man sowohl mit der Maschine als auch mit sich selbst zufrieden sein. Das zu erreichen, ist der Zweck dieser Gebrauchs-Anweisung.* 

*Leipzig-Plagwitz 1872.*

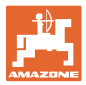

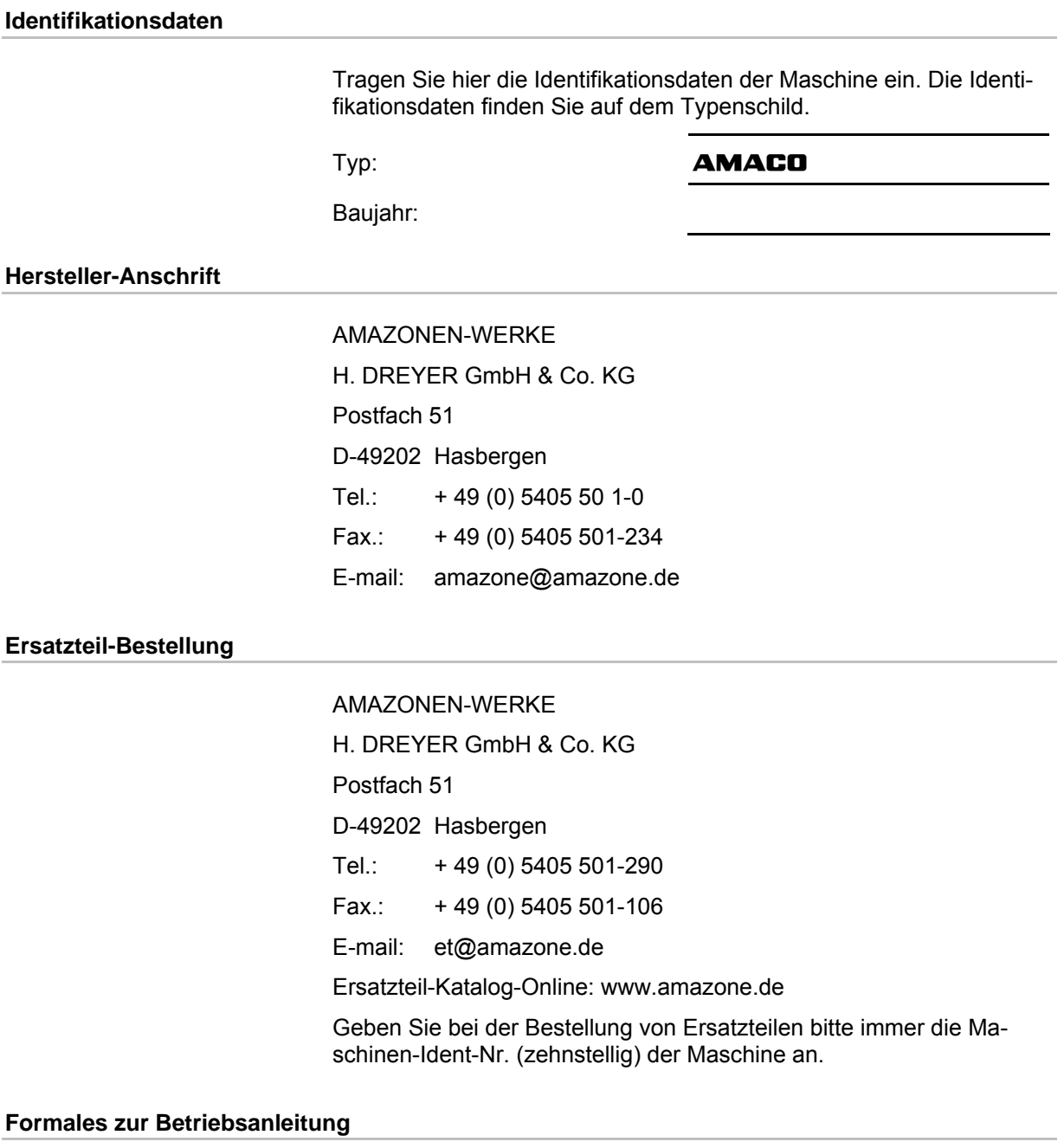

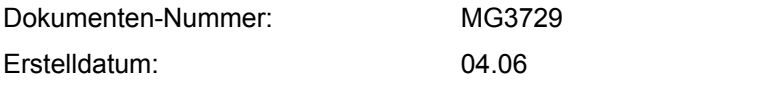

Copyright AMAZONEN-WERKE H. DREYER GmbH & Co. KG, 2006

Alle Rechte vorbehalten.

Nachdruck, auch auszugsweise, nur gestattet mit Genehmigung der AMAZONEN-WERKE H. DREYER GmbH & Co. KG.

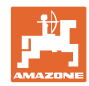

## **Vorwort**

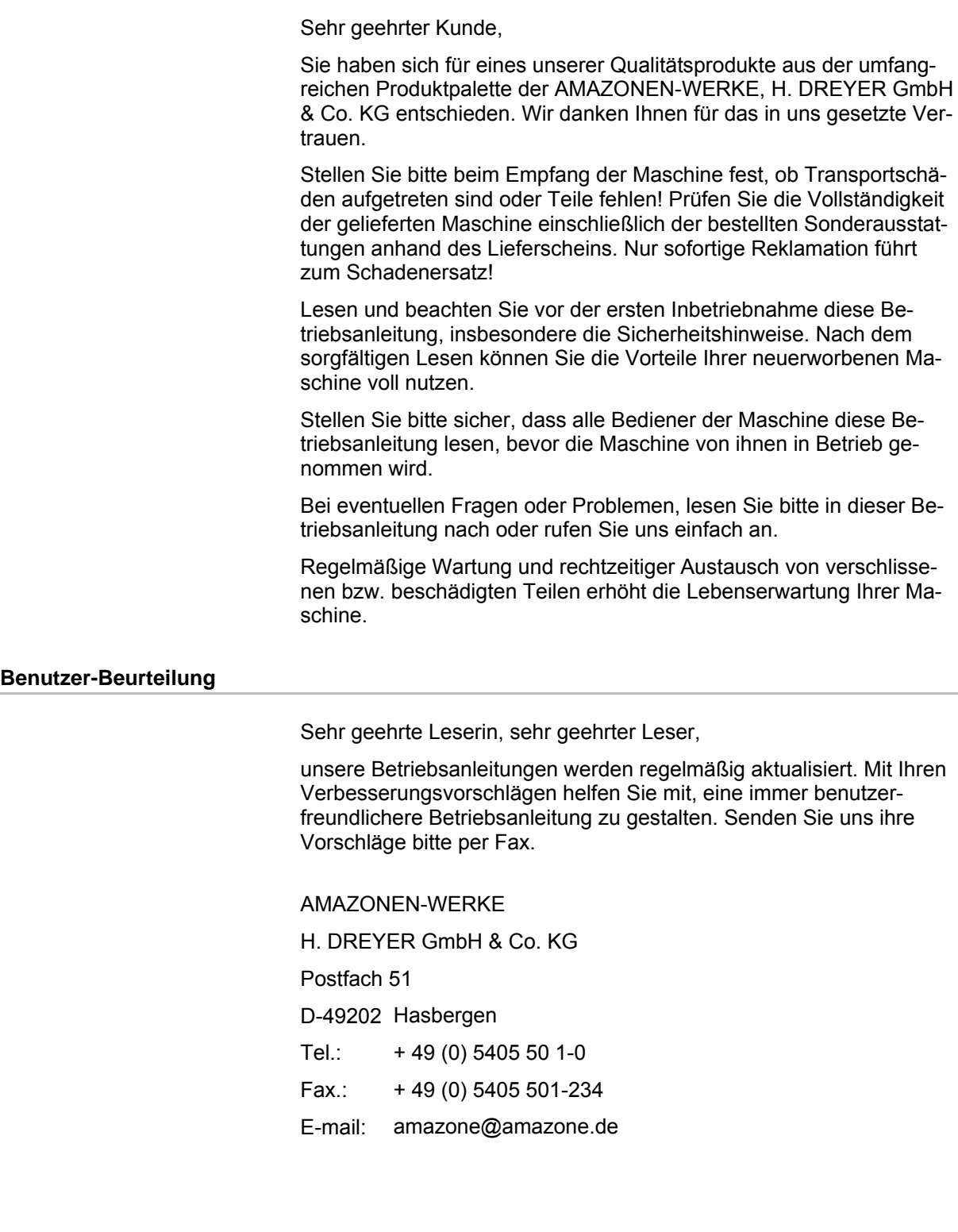

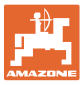

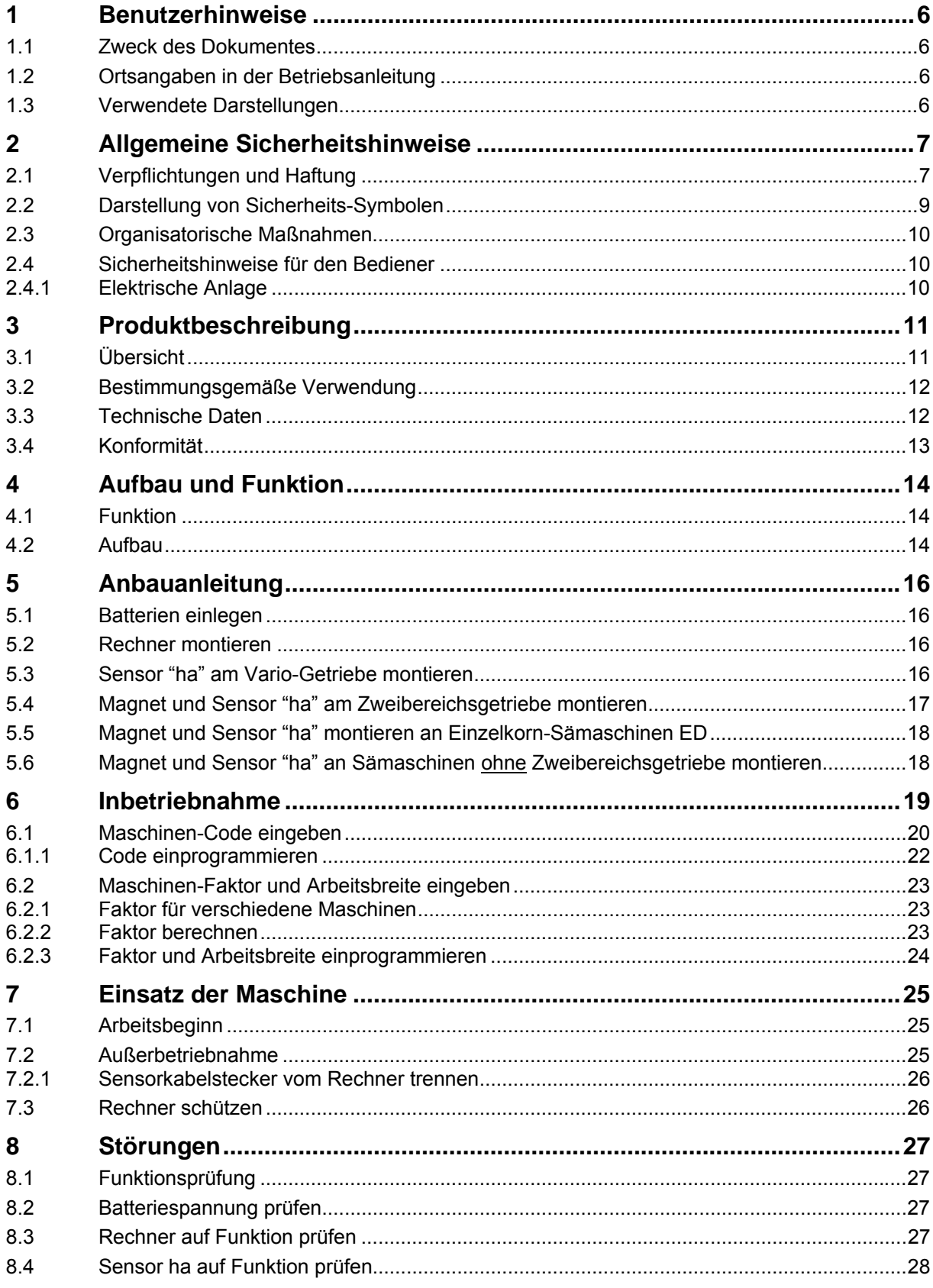

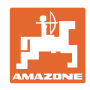

# <span id="page-5-0"></span>**1 Benutzerhinweise**

Das Kapitel Benutzerhinweise liefert Informationen zum Umgang mit der Betriebsanleitung.

# <span id="page-5-1"></span>**1.1 Zweck des Dokumentes**

Die hier vorliegende Betriebsanleitung

- beschreibt die Bedienung und die Wartung für die Maschine.
- gibt wichtige Hinweise für einen sicherheitsgerechten und effizienten Umgang mit der Maschine.
- ist Bestandteil der Maschine und immer an der Maschine bzw. im Zugfahrzeug mitzuführen.
- für künftige Verwendung aufbewahren.

## <span id="page-5-2"></span>**1.2 Ortsangaben in der Betriebsanleitung**

Alle Richtungsangaben in dieser Betriebsanleitung sind immer in Fahrtrichtung gesehen.

## <span id="page-5-3"></span>**1.3 Verwendete Darstellungen**

## **Handlungsanweisungen und Reaktionen**

Vom Bediener auszuführende Tätigkeiten sind als nummerierte Handlungsanweisungen dargestellt. Halten Sie die Reihenfolge der vorgegebenen Handlungsanweisungen ein. Die Reaktion auf die jeweilige Handlungsanweisung ist gegebenenfalls durch einen Pfeil markiert.

## Beispiel:

- 1. Handlungsanweisung 1
- Reaktion der Maschine auf Handlungsanweisung 1
- 2. Handlungsanweisung 2

## **Aufzählungen**

Aufzählungen ohne zwingende Reihenfolge sind als Liste mit Aufzählungspunkten dargestellt.

Beispiel:

Punkt 1

• Punkt 2

## **Positionszahlen in Abbildungen**

Ziffern in runden Klammer verweisen auf Positionszahlen in Abbildungen. Die erste Ziffer verweist auf die Abbildung, die zweite Ziffer auf die Positionszahl in der Abbildung.

Beispiel (Fig. 3/6)

- Figur 3
- Position 6

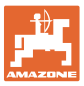

# <span id="page-6-0"></span>**2 Allgemeine Sicherheitshinweise**

Dieses Kapitel enthält wichtige Hinweise, um die Maschine sicherheitsgerecht zu betreiben.

## <span id="page-6-1"></span>**2.1 Verpflichtungen und Haftung**

### **Hinweise in der Betriebsanleitung beachten**

Die Kenntnis der grundlegenden Sicherheitshinweise und der Sicherheitsvorschriften ist Grundvoraussetzung für den sicherheitsgerechten Umgang und den störungsfreien Betrieb der Maschine.

#### **Verpflichtung des Bedieners**

Alle Personen, die mit Arbeiten mit/an der Maschine beauftragt sind, verpflichten sich, vor Arbeitsbeginn

- die grundlegenden Vorschriften über Arbeitssicherheit und Unfallverhütung zu beachten,
- das Kapitel "Allgemeine Sicherheitshinweise" dieser Betriebsanleitung zu lesen und zu beachten.
- die Kapitel dieser Betriebsanleitung zu lesen, die für das Ausführen der ihnen übertragenen Arbeitsaufgaben wichtig sind.

Stellt die Bedienperson fest, dass eine Einrichtung sicherheitstechnisch nicht einwandfrei ist, muss sie diesen Mangel unverzüglich beseitigen. Gehört dies nicht zur Arbeitsaufgabe der Bedienperson oder verfügt sie nicht über entsprechende Sachkenntnisse, muss sie den Mangel dem Vorgesetzten (Betreiber) melden.

## **Gefahren im Umgang mit der Maschine**

Die Maschine ist gebaut nach dem Stand der Technik und den anerkannten sicherheitstechnischen Regeln. Dennoch können bei der Verwendung der Maschine Gefahren und Beeinträchtigungen entstehen

- für Leib und Leben der Bediener oder Dritter,
- für die Maschine selbst
- an anderen Sachwerten.

Benutzen Sie die Maschine nur

- für die bestimmungsgemäße Verwendung.
- in sicherheitstechnisch einwandfreiem Zustand.

Beseitigen Sie umgehend Störungen, die die Sicherheit beeinträchtigen können.

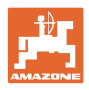

## **Gewährleistung und Haftung**

Grundsätzlich gelten unsere "Allgemeinen Verkaufs- und Lieferbedingungen". Diese stehen dem Betreiber spätestens seit Vertragsabschluß zur Verfügung. Gewährleistungs- und Haftungsansprüche bei Personen- und Sachschäden sind ausgeschlossen, wenn sie auf eine oder mehrere der folgenden Ursachen zurückzuführen sind:

- nicht bestimmungsgemäße Verwendung der Maschine.
- unsachgemäßes Montieren, Inbetriebnehmen, Bedienen und Warten der Maschine.
- Betreiben der Maschine mit defekten Sicherheitseinrichtungen oder nicht ordnungsgemäß angebrachten oder nicht funktionsfähigen Sicherheits- und Schutzvorrichtungen.
- Nichtbeachten der Hinweise in der Betriebsanleitung bezüglich Inbetriebnahme, Betrieb, und Wartung.
- eigenmächtige bauliche Veränderungen an der Maschine.
- mangelhafte Überwachung von Maschinenteilen, die einem Verschleiß unterliegen.
- unsachgemäß durchgeführte Reparaturen.
- Katastrophenfälle durch Fremdkörpereinwirkung und höhere Gewalt.

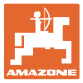

## <span id="page-8-0"></span>**2.2 Darstellung von Sicherheits-Symbolen**

Gekennzeichnet sind Sicherheitshinweise durch das dreieckige Sicherheits-Symbol und dem vorstehenden Signalwort. Das Signalwort (GEFAHR, WARNUNG, VORSICHT) beschreibt die Schwere der drohenden Gefährdung und hat folgende Bedeutung:

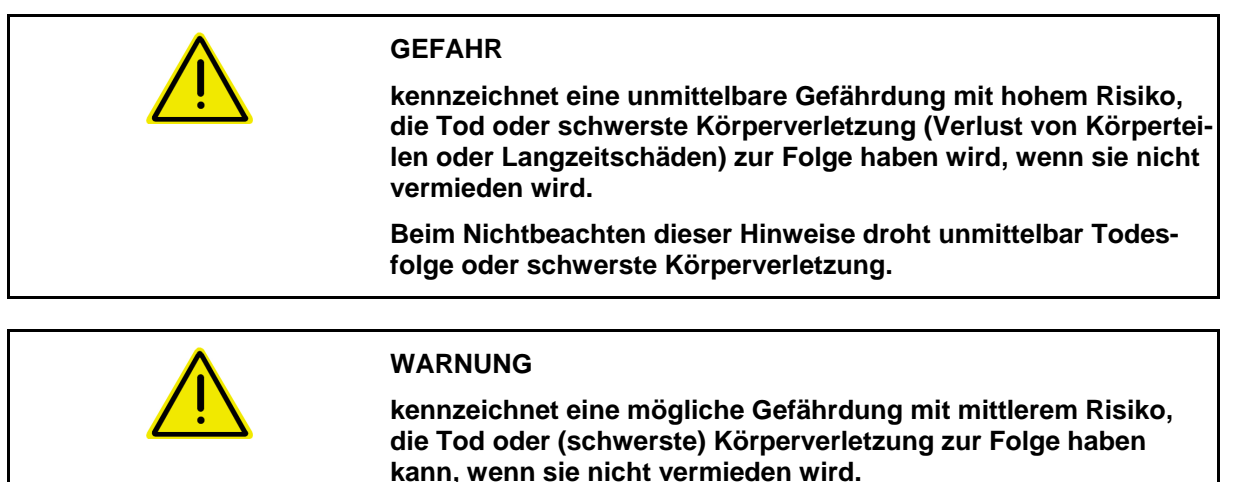

**Beim Nichtbeachten dieser Hinweise droht unter Umständen Todesfolge oder schwerste Körperverletzung.** 

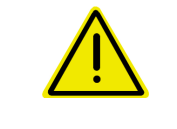

#### **VORSICHT**

**kennzeichnet eine Gefährdung mit geringem Risiko, die leichte oder mittlere Körperverletzungen oder Sachschaden zur Folge haben könnte, wenn sie nicht vermieden wird.** 

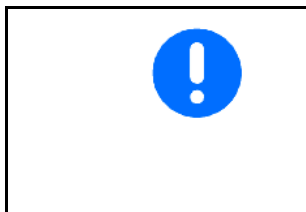

#### **WICHTIG**

**kennzeichnet eine Verpflichtung zu einem besonderen Verhalten oder einer Tätigkeit für den sachgerechten Umgang mit der Maschine.** 

**Das Nichtbeachten dieser Hinweise kann zu Störungen an der Maschine oder in der Umgebung führen.** 

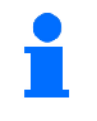

#### **HINWEIS**

**kennzeichnet Anwendungs-Tipps und besonders nützliche Informationen.** 

**Diese Hinweise helfen Ihnen, alle Funktionen an Ihrer Maschine optimal zu nutzen.** 

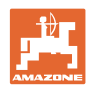

# <span id="page-9-0"></span>**2.3 Organisatorische Maßnahmen**

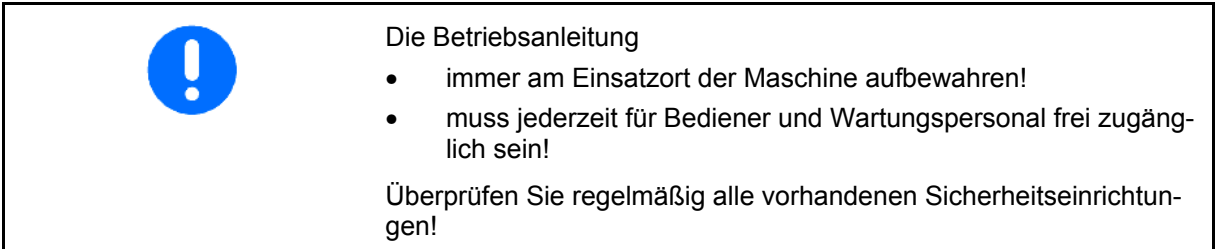

# <span id="page-9-1"></span>**2.4 Sicherheitshinweise für den Bediener**

## <span id="page-9-2"></span>**2.4.1 Elektrische Anlage**

- Bei Arbeiten an der elektrischen Anlage grundsätzlich Batterie (Minuspol) abklemmen!
- Verwenden Sie nur die vorgeschriebenen Sicherungen. Bei Verwendung zu starker Sicherungen wird die elektrische Anlage zerstört – Brandgefahr
- Achten Sie auf richtiges Anschließen der Batterie zuerst den Pluspol und dann den Minuspol anklemmen! Beim Abklemmen zuerst den Minuspol und dann den Pluspol abklemmen!
- Versehen Sie den Pluspol der Batterie immer mit der vorgesehenen Abdeckung. Bei Masseschluss besteht Explosionsgefahr
- Explosionsgefahr Vermeiden Sie Funkenbildung und offene Flammen in der Nähe der Batterie!
- Die Maschine kann mit elektronischen Komponenten und Bauteilen ausgestattet werden, deren Funktion durch elektromagnetische Aussendungen anderer Geräte beeinflusst werden kann. Solche Beeinflussungen können zu Gefährdungen von Personen führen, wenn die folgenden Sicherheitshinweise nicht befolgt werden.
	- ο Bei einer nachträglichen Installation von elektrischen Geräten und/oder Komponenten an der Maschine, mit Anschluss an das Bordnetz, muss der Benutzer eigenverantwortlich prüfen, ob die Installation Störungen der Fahrzeugelektronik oder anderer Komponenten verursacht.
	- ο Achten Sie darauf, dass die nachträglich installierten elektrischen und elektronischen Bauteile der EMV-Richtlinie 2004/108/EG in der jeweils geltenden Fassung entsprechen und das CE-Kennzeichen tragen.

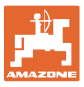

# <span id="page-10-0"></span>**3 Produktbeschreibung**

Dieses Kapitel

- gibt einen umfassenden Überblick über den Aufbau des **AMACO**.
- liefert die Benennungen der einzelnen Baugruppen und Stellteile.

# <span id="page-10-1"></span>**3.1 Übersicht**

• Lieferumfang und Bestell-Nummern für Ersatz

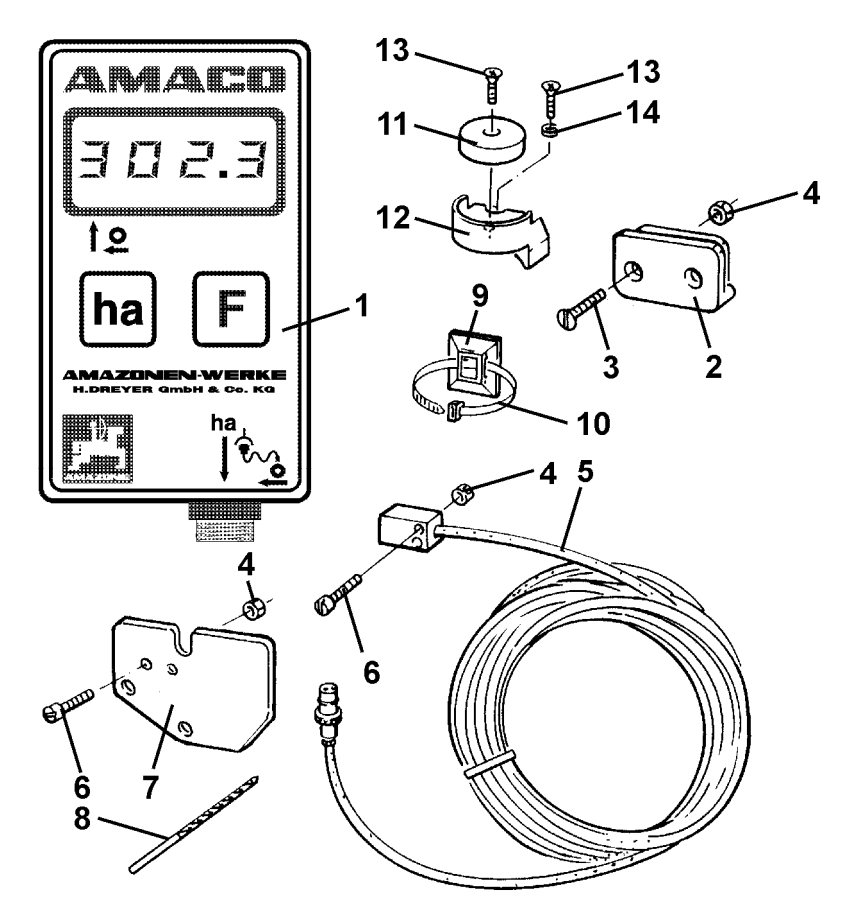

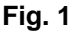

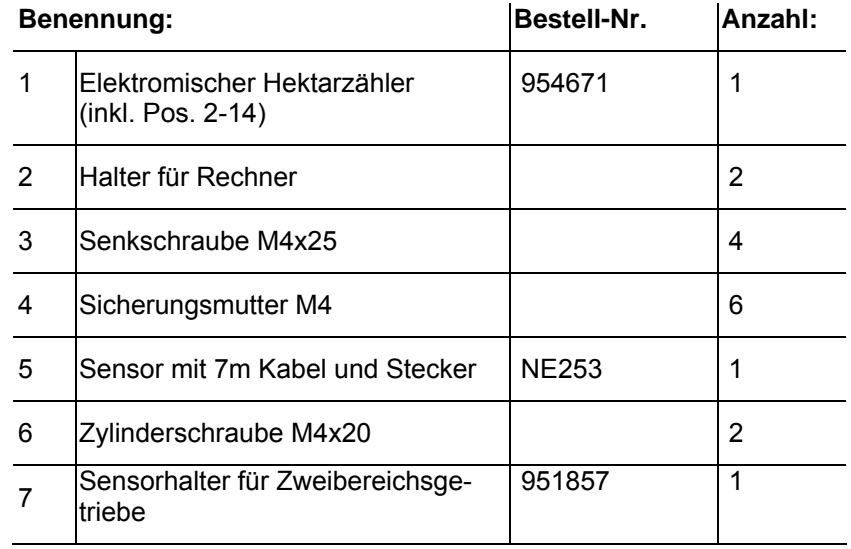

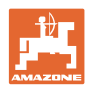

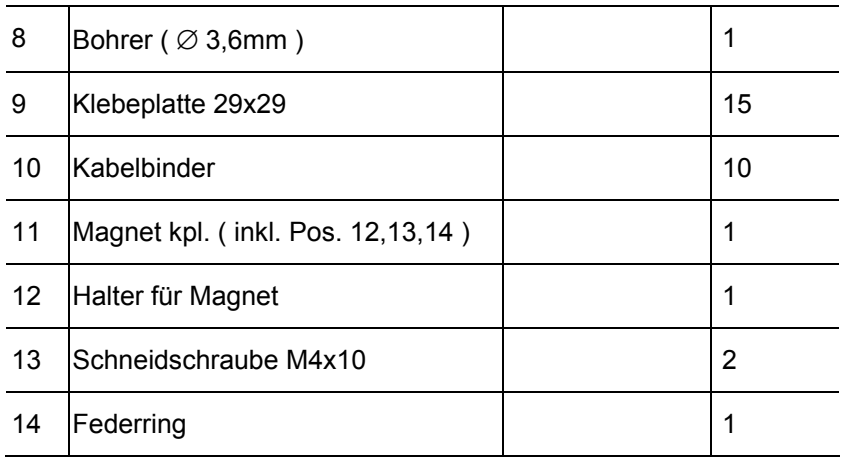

## <span id="page-11-0"></span>**3.2 Bestimmungsgemäße Verwendung**

Der **AMACO** ist ausschließlich bestimmt als Anzeige- und Messgerät in der Landwirtschaft.

Zur bestimmungsgemäßen Verwendung gehört auch:

- das Beachten aller Hinweise dieser Betriebsanleitung.
- die Einhaltung der Inspektions- und Wartungsarbeiten.
- die ausschließliche Verwendung von Original **AMAZONE**  Ersatzteilen.

Andere Verwendungen als oben aufgeführt sind verboten und gelten als nicht bestimmungsgemäß.

Für Schäden aus nicht bestimmungsgemäßer Verwendung

- trägt der Betreiber die alleinige Verantwortung,
- übernehmen die AMAZONEN-WERKE keinerlei Haftung.

# <span id="page-11-1"></span>**3.3 Technische Daten**

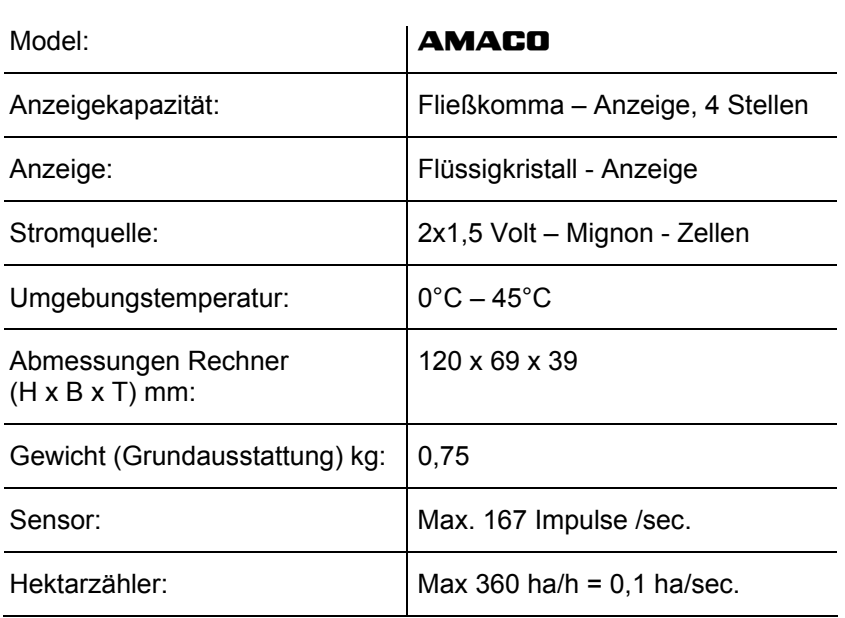

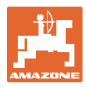

# <span id="page-12-0"></span>**3.4 Konformität**

Der **AMACO** erfüllt die: • Maschinen-Richtlinie

Richtlinien- / Normen-Bezeichnung

- 2006/42/EG
- EMV-Richtlinie 2004/108/EWG

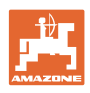

# <span id="page-13-0"></span>**4 Aufbau und Funktion**

Das folgende Kapitel informiert Sie über den Aufbau des **AMACO** und die Funktionen der einzelnen Bauteile.

# <span id="page-13-1"></span>**4.1 Funktion**

Der **AMACO** ist ein elektronischer Hektarzähler zur Anzeige der bearbeiteten Fläche.

# <span id="page-13-2"></span>**4.2 Aufbau**

## • **Display ([Fig. 2](#page-13-3)/1).**

Der untere Balken [\(Fig. 2](#page-13-3)/1) blinkt während der Arbeit:

Der Rechner erhält Impulse vom Sensor.

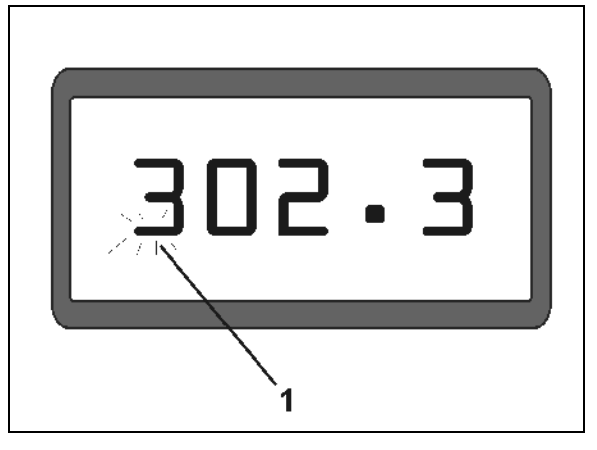

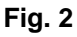

<span id="page-13-3"></span>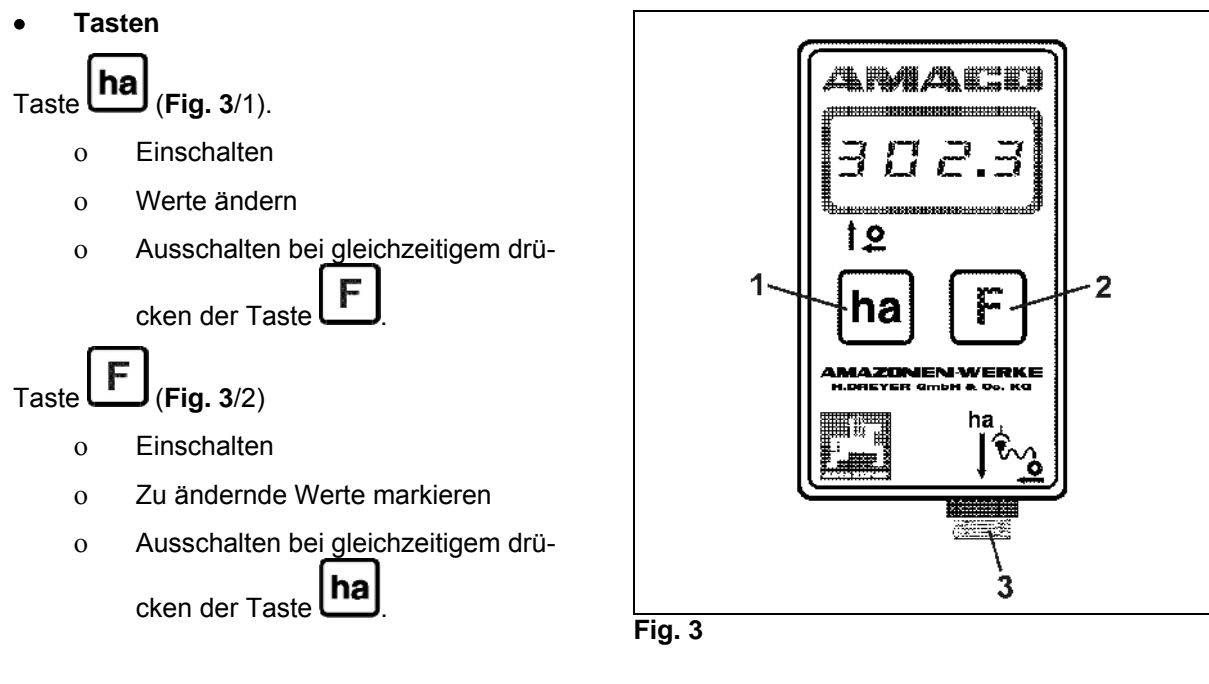

<span id="page-13-4"></span>• **Anschluß Sensor (**[Fig. 3](#page-13-4)**/3).** 

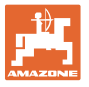

## **Sämaschine mit Vario-Getriebe**

[Fig. 4](#page-14-0) zeigt die Befestigungspunkte des Sensors **"ha"**.

1. Sensor **"ha"** 

Im Gehäuse des Vario-Getriebes ist serienmäßig ein Magnet für den Sensor verbaut.

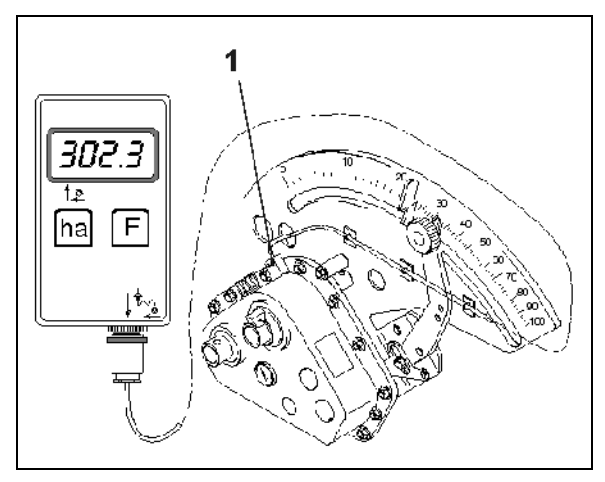

**Fig. 4** 

## <span id="page-14-0"></span>**Sämaschine mit Zweibereichs-Getriebe**

[Fig. 5](#page-14-1) zeigt die Befestigungspunkte des Sensors **"ha"** und des Magneten an der Getriebewelle.

- 1. Sensor **"ha"**
- 2. Magnet
- 3. Getriebewelle

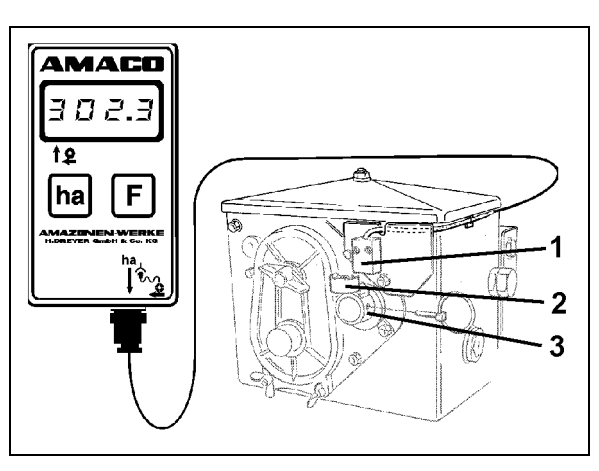

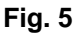

## <span id="page-14-1"></span>**Einzelkornsämaschine ED**

[Fig. 6](#page-14-2) zeigt die Befestigungspunkte des Sensors **"ha"** und des Magneten an der Getriebewelle.

- 1. Sensor **"ha"**
- 2. Magnet
- <span id="page-14-2"></span>3. Getriebewelle

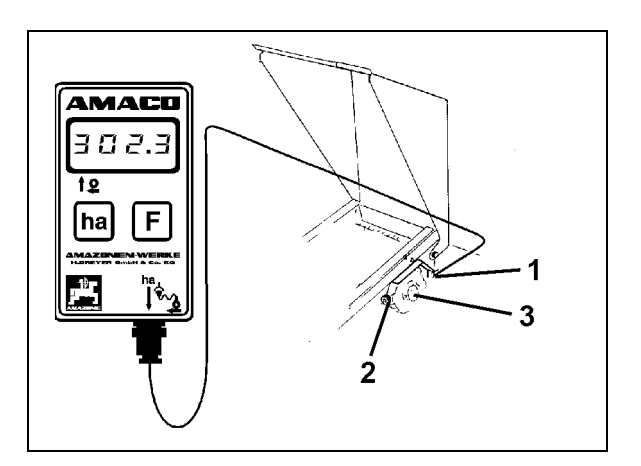

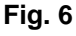

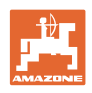

# <span id="page-15-0"></span>**5 Anbauanleitung**

# <span id="page-15-1"></span>**5.1 Batterien einlegen**

Zum Lieferumfang des Rechners gehören zwei 1,5 V Mignon-Zellen. Das Batteriefach befindet sich auf der Rückseite des Gerätes.

Batterien einlegen:

- 1. Deckel des Batteriefaches aufschieben.
- 2. Batterien in den Halter einlegen. Auf korrekte Polung achten (+/-)!
- 3. Batteriefach schließen.

# <span id="page-15-2"></span>**5.2 Rechner montieren**

 1. Halter [\(Fig. 7](#page-15-4)) des Rechners in der Schlepperkabine befestigen.

> **Rechner vor Frost und starker Sonneneinstrahlung schützen.**

- 2. Rechner auf den Halter schieben.
- <span id="page-15-4"></span> 3. Stecken Sie nachdem alle Teile montiert sind und Sie die Sämaschine am Schlepper befestigt haben, den Stecker des Sensors in die Rechnerbuchse und schrauben Sie den Stecker fest.

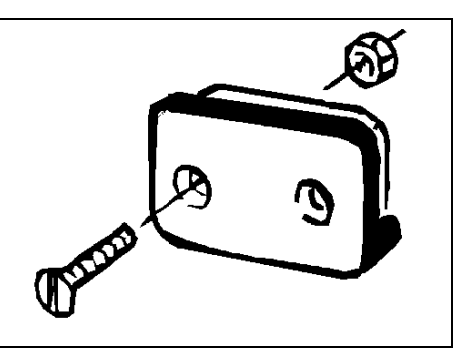

**Fig. 7** 

# <span id="page-15-3"></span>**5.3 Sensor "ha" am Vario-Getriebe montieren**

- 1. Sensor [\(Fig. 8](#page-15-5)/1) an das Vario-Getriebe anschrauben.
- 2. Sensorkabel zur Schlepperkabine verlegen. Kabel an der Sämaschine mit Klebeplatten und Kabelbindern befestigen. Die Klebeplatten müssen fettfrei und sauber sein.

## **VORSICHT**

<span id="page-15-5"></span>**Sensorkabel so verlegen, dass das Kabel während der Arbeit nicht beschädigt werden kann.** 

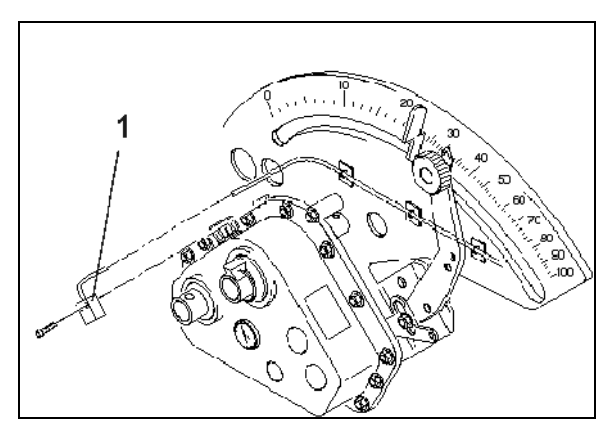

**Fig. 8** 

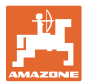

# <span id="page-16-0"></span>**5.4 Magnet und Sensor "ha" am Zweibereichsgetriebe montieren**

- 1. Klappstecker ([Fig. 9/](#page-16-1)1, verbindet Rührwelle mit Antrieb) entfernen.
- 2. Magnethalter [\(Fig. 9](#page-16-1)/2) mit Schneidschraube M4 x 10 [\(Fig. 9](#page-16-1)/3) und Federring an der Getriebehohlwelle ([Fig. 9/](#page-16-1)4) anschrauben.

Bei älteren Sämaschinen ohne Befestigungsbohrung in der Getriebehohlwelle zuvor:

- 3. mit dem mitgelieferten Bohrer Loch (Ø 3,6 mm) in die Getriebehohlwelle [\(Fig. 10/](#page-16-2)1) bohren.
	- ο Das Loch ist um 900 versetzt zur vorhandenen Bohrung für den Klappstecker zu bohren. Der Abstand **A** (siehe [Fig. 10](#page-16-2)) vom Rand der Hohlwelle zum Bohrungsmittelpunkt beträgt 5 mm. Bohrung ankörnen.
- <span id="page-16-1"></span> 4. Magnet [\(Fig. 9](#page-16-1)/5) mit einer Schneidschraube M4 x 10 am Magnethalter anschrauben.
- 5. Sensor ([Fig. 9/](#page-16-1)6) am Sensorhalter [\(Fig. 9](#page-16-1)/7) anschrauben.
- 6. Sensorhalter ([Fig. 9/](#page-16-1)7) mit zwei Gehäusemuttern ([Fig. 9/](#page-16-1)8) am Getriebe anschrauben.
- <span id="page-16-2"></span> 7. Sensorkabel [\(Fig. 9](#page-16-1)/9) zur Schlepperkabine verlegen.

## **VORSICHT**

**Sensorkabel so verlegen, dass das Kabel während der Arbeit nicht beschädigt werden kann.** 

- 8. Kabel an der Sämaschine mit Klebeplatten [\(Fig. 9](#page-16-1)/10) und Kabelbindern befestigen. Die Klebeflächen müssen fettfrei und sauber sein.
- 9. Klappstecker ([Fig. 9/](#page-16-1)1) in die Getriebehohlwelle stecken.

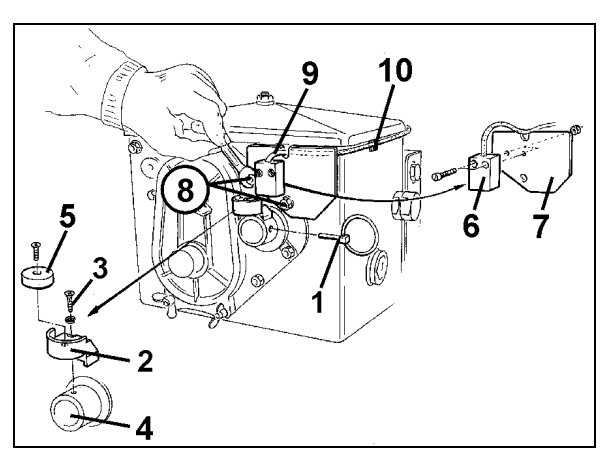

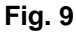

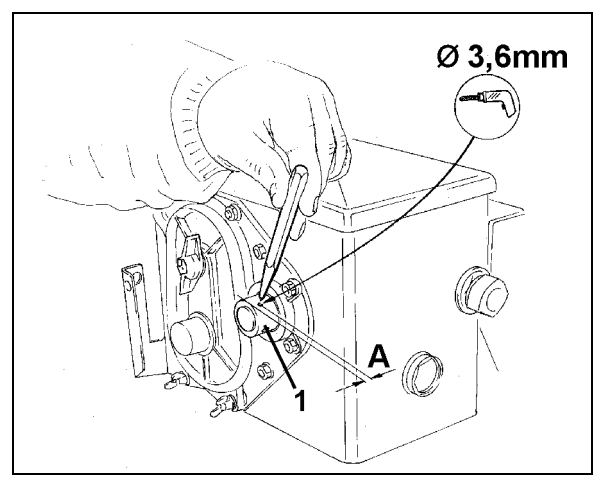

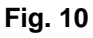

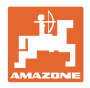

# <span id="page-17-0"></span>**5.5 Magnet und Sensor "ha" montieren an Einzelkorn-Sämaschinen ED**

Sensor und Magnet bei ED ([Fig. 11](#page-17-2)) am Eingang des Kettenradverstellgetriebes befestigen:

- 1. Magnet ([Fig. 11](#page-17-2)/1) mit Schneidschraube M4 x 10 an der Impulsscheibe der Getriebeeingangswelle anschrauben.
- 2. Zur Befestigung des Sensors Impulshalter ([Fig. 11](#page-17-2)/3) lösen und anschließend wieder anschrauben.
- 3. Sensor [\(Fig. 11/](#page-17-2)2) am Impulshalter [\(Fig.](#page-17-2)  [11/](#page-17-2)3) anschrauben.
- <span id="page-17-2"></span>4. Sensorkabel zur Schlepperkabine verlegen. Kabel an der Sämaschine mit Klebeplatten und Kabelbindern befestigen. Die Klebeplatten müssen fettfrei und sauber sein.

**Sensorkabel so verlegen, dass es während der Arbeit nicht beschädigt werden kann.**

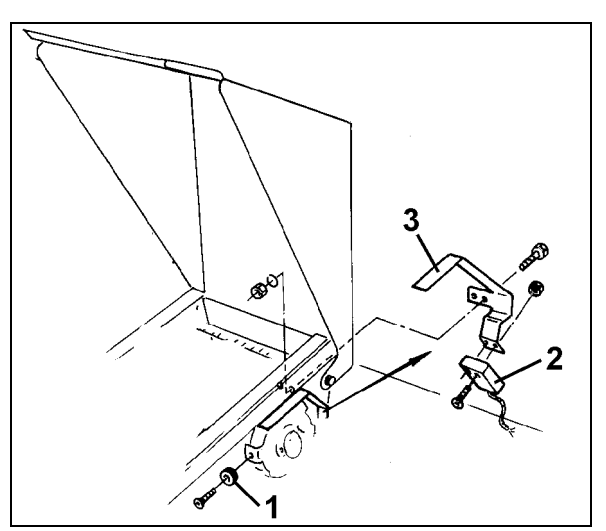

**Fig. 11** 

# <span id="page-17-1"></span>**5.6 Magnet und Sensor "ha" an Sämaschinen ohne Zweibereichsgetriebe montieren**

Können Sensor und Magnet nicht wie in Kap [5.4](#page-16-0) am Zweibereichsgetriebe befestigt werden, montieren Sie den Magneten ([Fig. 12](#page-17-3)/1) auf der Antriebsachse Ihrer Sämaschine und den Sensor [\(Fig. 12/](#page-17-3)2) im Abstand von max. 12 mm ([Fig. 12](#page-17-3)) an einer geeigneten Stelle. Bei Bedarf können Sie einen Sensorhalter ([Fig. 12/](#page-17-3)3, Bestell - Nr.: 950725) bestellen.

> <span id="page-17-3"></span>**In jedem Fall ist bei dieser Montage der Faktor zu berechnen (siehe [Seite 23\)](#page-22-2) und zusammen mit der Arbeitsbreite einzuprogrammieren (siehe [Seite 24\)](#page-23-0).**

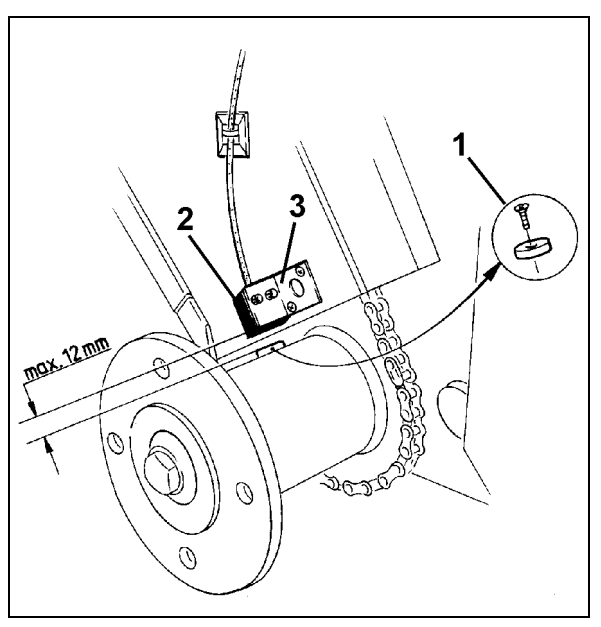

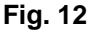

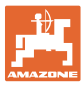

# <span id="page-18-0"></span>**6 Inbetriebnahme**

Stecken Sie, nachdem Sie die Sämaschine am Traktor befestigt haben, den Stecker des Sensors in die Rechnerbuchse und schrauben Sie den Stecker fest.

## <span id="page-18-1"></span>**Rechner einschalten**

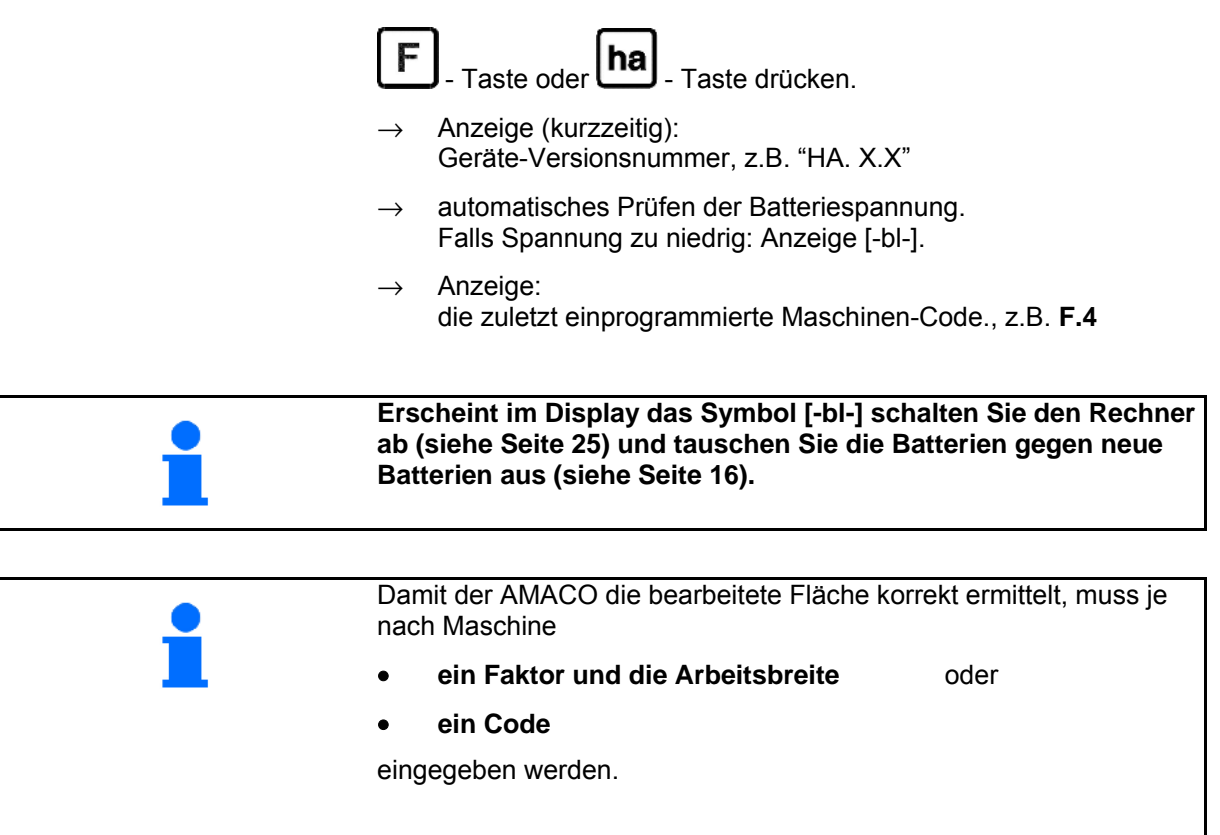

## **Maschinen-Code eingeben (siehe [Seite 20](#page-19-1))**

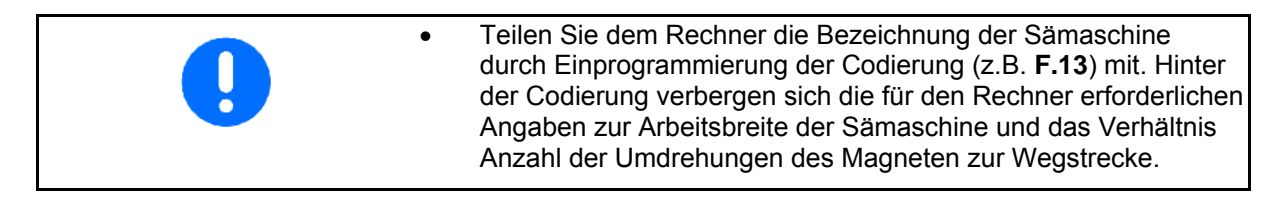

## **Maschinen-Faktor und Arbeitsbreite eingeben (siehe [Seite 23](#page-22-2))**

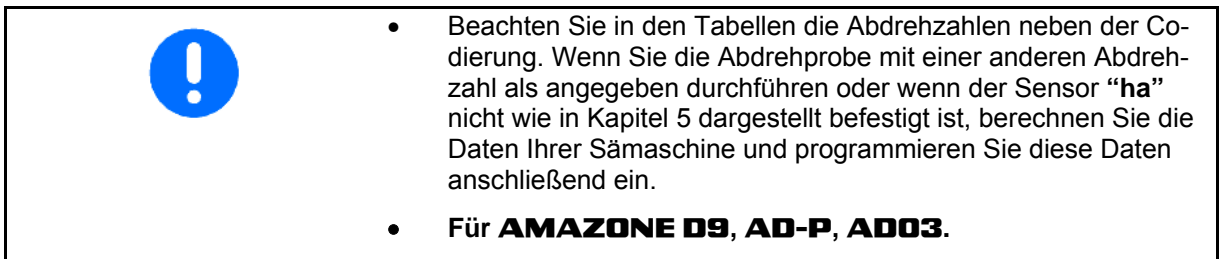

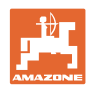

# <span id="page-19-1"></span><span id="page-19-0"></span>**6.1 Maschinen-Code eingeben**

Jeder Maschine ist ein Code (z.B.: **F.13**) zugeordnet, den Sie den Tabellen ([unten\)](#page-19-1) entnehmen können.

Den mit einem Spornrad angetriebenen Aufbau-Drillmaschinen **AD 2** und **AD-P 2** mit 3m Arbeitsbreite ist die Codierung **F.13** zugeordnet.

Beim ersten Einschalten des Rechners (siehe [Seite 19](#page-18-1)) durch Drü-

cken der  $\left[\mathbf{F}\right]$ - Taste oder der  $\mathbf{ha}\right]$ - Taste erscheint automatisch die Codierung **F.13**:

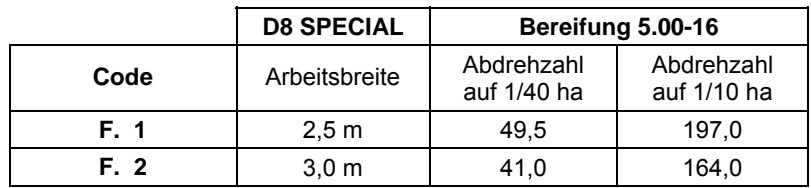

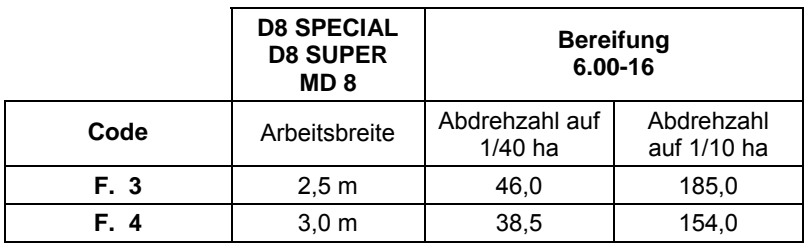

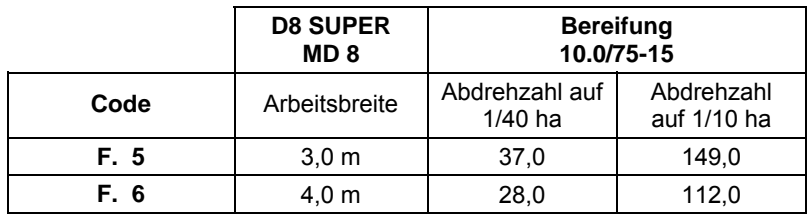

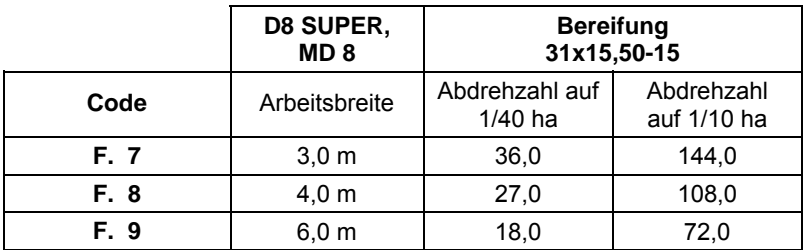

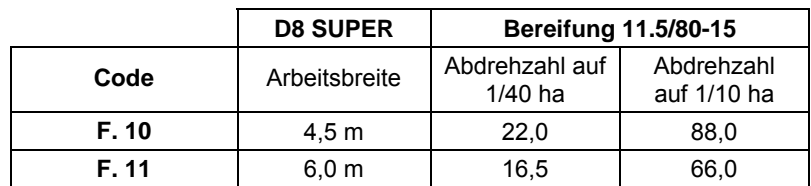

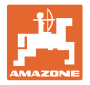

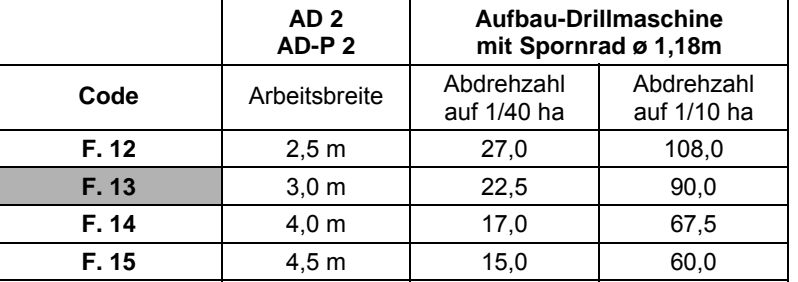

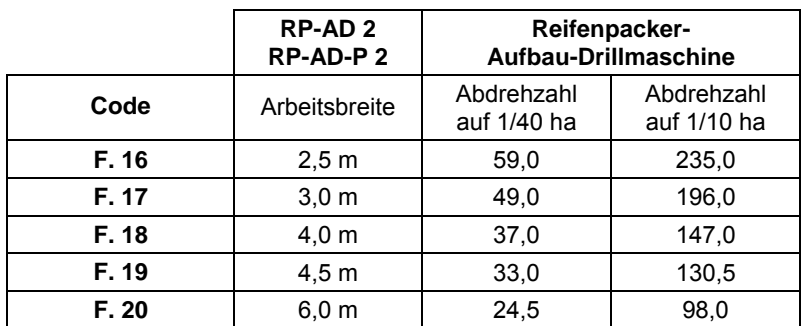

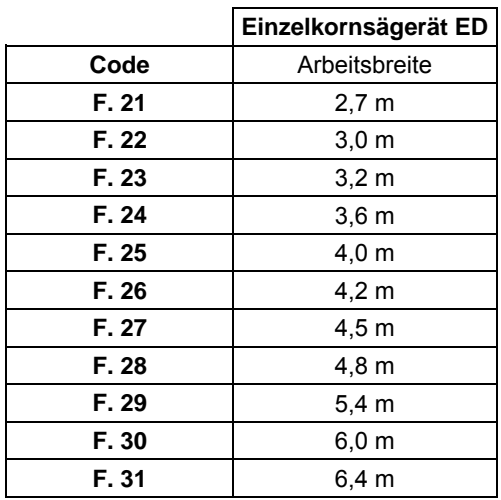

# Amaco BAG0028.0 04.06 **21**

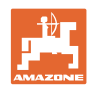

# <span id="page-21-0"></span>**6.1.1 Code einprogrammieren**

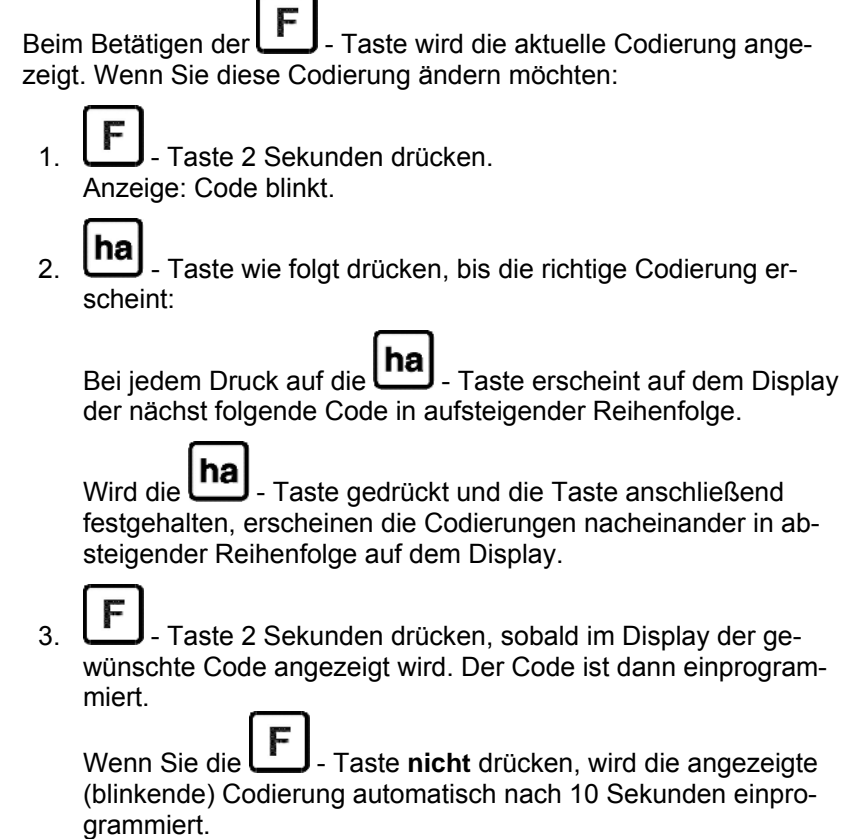

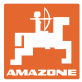

# <span id="page-22-0"></span>**6.2 Maschinen-Faktor und Arbeitsbreite eingeben**

## <span id="page-22-1"></span>**6.2.1 Faktor für verschiedene Maschinen**

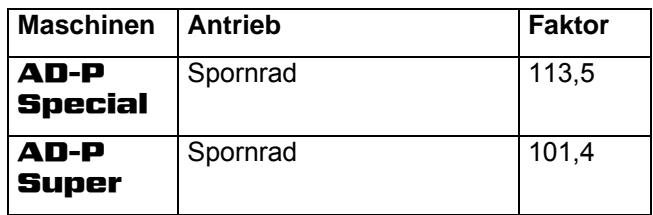

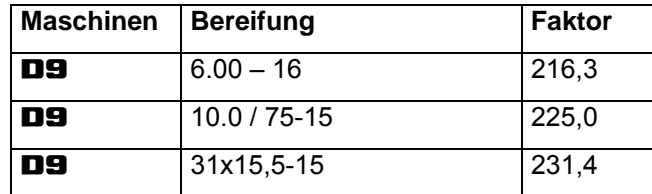

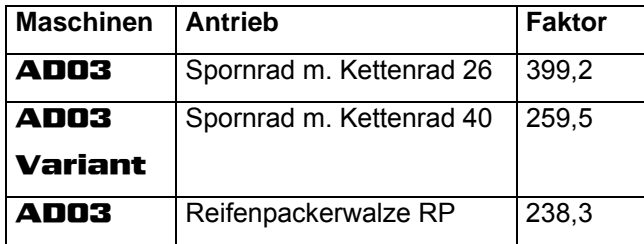

## <span id="page-22-2"></span>**6.2.2 Faktor berechnen**

Wenn Sie die Abdrehprobe mit einer anderen Abdrehzahl als in den Tabellen [\(Seite 20](#page-19-1)) angegeben durchführen oder wenn der Sensor bzw. der Magnet nicht wie in Kap. [5.2](#page-15-2) dargestellt an Ihrer Sämaschine befestigt ist, berechnen Sie die Daten Ihrer Sämaschine und programmieren Sie diese Daten anschließend ein.

- 1. Fahren Sie mit Ihrer Sämaschine zunächst eine Messstrecke (**L**) von mindestens 100 m ab.
- 2. Zählen Sie beim Abfahren der Messstrecke die Umdrehungen (**z**) des Magneten auf der Getriebewelle.
- 3. Berechnen Sie aus den ermittelten Werten den Faktor:

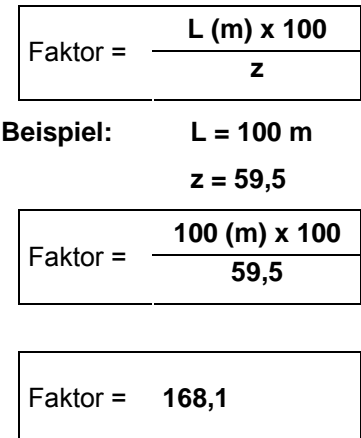

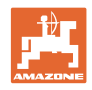

## <span id="page-23-0"></span>**6.2.3 Faktor und Arbeitsbreite einprogrammieren**

Programmieren Sie den ermittelten Faktor und die Arbeitsbreite Ihrer Sämaschine ein:

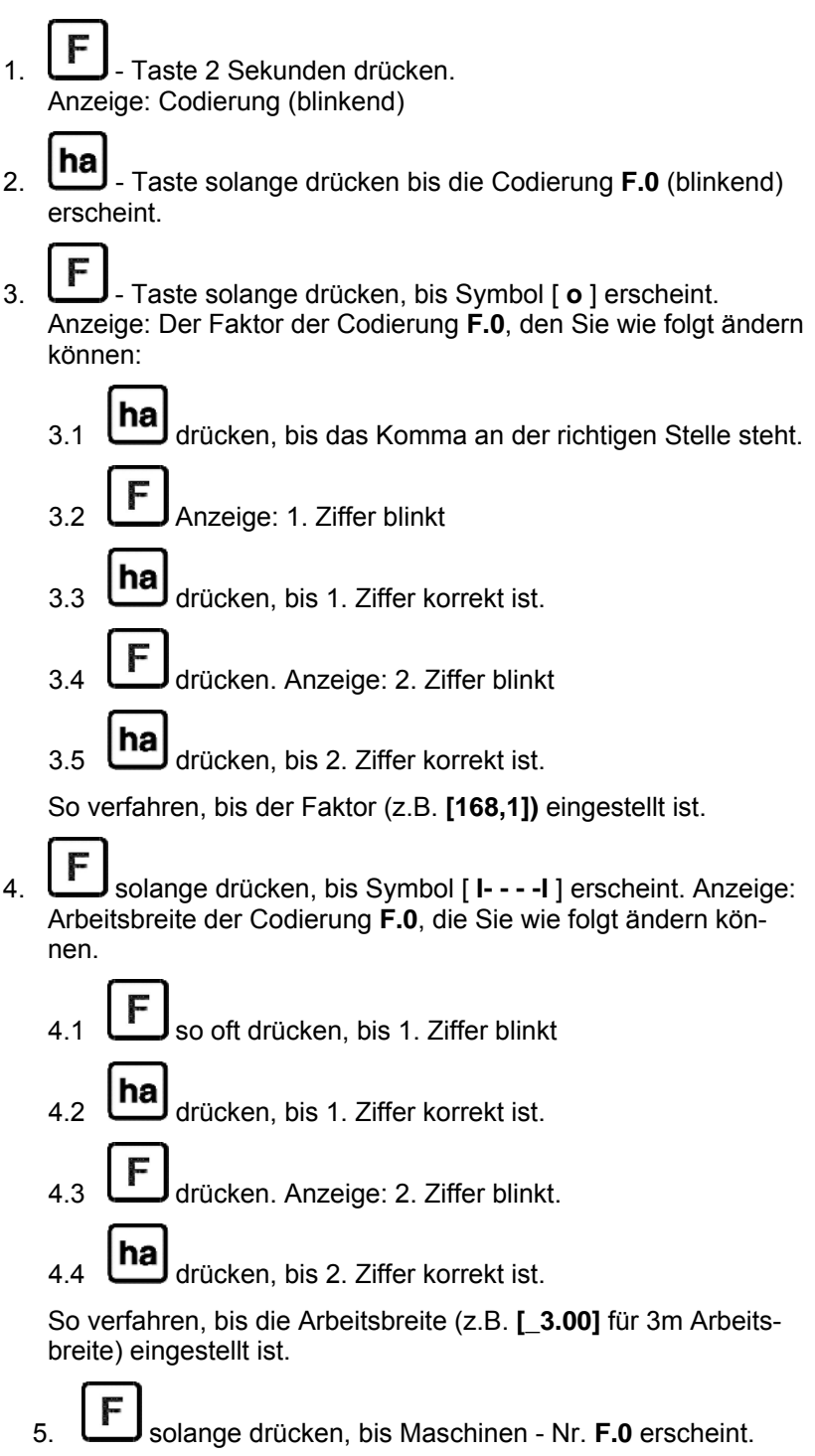

Der von Ihnen einprogrammierte Faktor und die einprogrammierte Arbeitsbreite sind unter der Codierung **F.0** gespeichert.

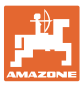

# <span id="page-24-0"></span>**7 Einsatz der Maschine**

## <span id="page-24-1"></span>**7.1 Arbeitsbeginn**

Soll der Speicherinhalt vor Arbeitsbeginn gelöscht werden:

- ha)<br>Taste solange (ca. 2 Sekunden) drücken, bis Anzeige 0.000
- $\rightarrow$  Der Speicherinhalt ist gelöscht.

Sobald sich der Magnet zu drehen beginnt, d.h. mit der Sämaschine gearbeitet wird, erhält der Rechner Impulse vom Sensor **ha** und beginnt die bearbeitete Fläche zu messen. Die bearbeitete Fläche kann

jederzeit im Display des Rechners durch kurzes Drücken der **Lha** Taste angezeigt werden. Die Anzeige, z.B.: 12.73 entspricht 12,73 ha  $= 127300 \text{ m}^2$ 

## <span id="page-24-2"></span>**7.2 Außerbetriebnahme**

Erhält der Rechner 1,5 Stunden keinen Impuls oder wird 1,5 Stunden keine Taste betätigt schaltet sich der Rechner automatisch ab.

Sie können den Rechner aber auch manuell abschalten, indem Sie

die  $\boxed{\text{ha}}$  - Taste und die  $\boxed{\text{F}}$  - Taste gleichzeitig 5 Sekunden drücken. Im Display erscheint die Anzeige [**STOP**].

Beim automatischen oder manuellen Abschalten des Rechners werden alle Daten gespeichert.

Das Abschalten des Rechners

- schaltet die Anzeige aus
- reduziert den Stromverbrauch und
- erhöht die Lebensdauer der Batterien.

Der Rechner ist nach dem Abschalten solange in Warteposition,

- bis er einen Impuls vom Sensor erhält oder
- eine Taste gedrückt wird.

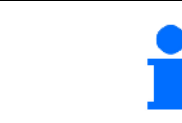

**Vor dem Auswechseln der Batterien Rechner abschalten, damit die Daten nicht verloren gehen.** 

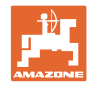

## <span id="page-25-0"></span>**7.2.1 Sensorkabelstecker vom Rechner trennen**

Bevor Sie die Sämaschine vom Schlepper abkuppeln, Rändelschraube lösen, Sensorkabelstecker aus dem Rechner herausziehen und das Kabel an geeigneter, vor Feuchtigkeit geschützten Stelle (z.B. unterhalb des Saatkastens an der Seitenwand) befestigen.

# <span id="page-25-1"></span>**7.3 Rechner schützen**

Im Inneren von Fahrzeugen, die in der prallen Sonne geparkt werden, entstehen hohe Temperaturen.

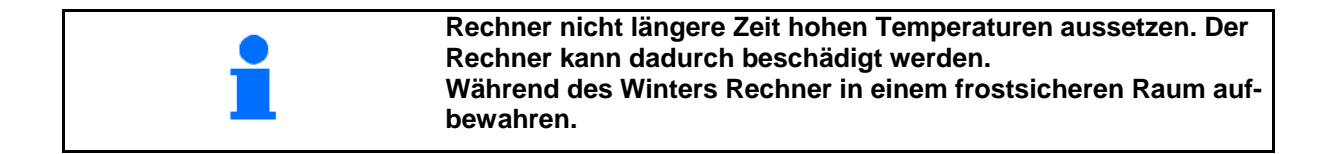

# <span id="page-26-0"></span>**8 Störungen**

## <span id="page-26-1"></span>**8.1 Funktionsprüfung**

Sollte der Rechner nicht ordnungsgemäß arbeiten, ist zu prüfen, ob

- die Batteriespannung zu niedrig ist
- der Rechner oder
- der Sensor defekt ist.

## <span id="page-26-2"></span>**8.2 Batteriespannung prüfen**

Falls die Spannung der Batterien zu niedrig ist, zeigt der Rechner dies durch kurzzeitiges Einblenden des Symbols [-**bl**-] auf dem Display an.

**Die Spannung der Batterien kann auch wie folgt geprüft werden:**

- 1. Rechner abschalten (siehe [Seite 25](#page-24-2)).
- 2. Rechner einschalten (siehe [Seite 25](#page-24-1))

zeigt die Anzeige [-**bl**-], ist die Spannung zu niedrig.

 1. Schalten Sie den Rechner ab und legen Sie neue Batterien ein (siehe [Seite 16](#page-15-1)).

# <span id="page-26-3"></span>**8.3 Rechner auf Funktion prüfen**

- 1. Sensorkabel **ha** vom Rechner abschrauben.
- 2. Code **F.1** einprogrammieren und Taste ha

kurz drücken.

- 3. Pole der Anschlussbuchse mehrmals mit einem kleinen Schraubendreher überbrücken [\(Fig. 13\)](#page-26-4).
- $\rightarrow$  Der Rechner verarbeitet die, durch das Überbrücken der Pole, simulierten Impulse und zeigt dies durch hinzuaddieren in der Anzeige an.
- <span id="page-26-4"></span> 4. Verarbeitet der Rechner die Impulse nicht korrekt, muss der Rechner ausgetauscht werden.

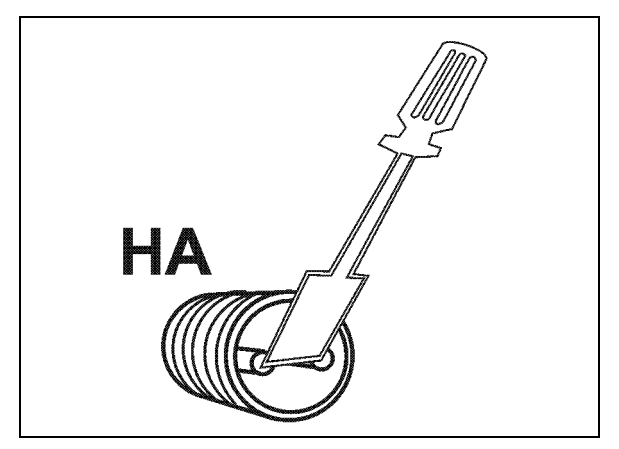

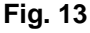

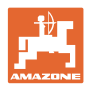

# <span id="page-27-0"></span>**8.4 Sensor ha auf Funktion prüfen**

Wenn der Rechner, wie in Kap. [8.2](#page-26-2) und [8.3](#page-26-3) beschrieben, überprüft wurde, und keine Fehler festgestellt wurden kann ein möglicher Fehler nur von einem fehlerhaft montierten Sensor oder einem defekten Sensor bzw. Sensorkabel herrühren. Überprüfen Sie den Sensor:

- 1. Sensor **ha** und Magnet von der Sämaschine abschrauben.
- 2. Sensorkabel **ha** am Rechner anschließen.
- 3. Code **F.1** einprogrammieren und Taste **ha** kurz drücken.
- 4. Mit dem Magneten unmittelbar vor dem Sensor vorbeistreichen (Simulation von Impulsen).

 Der Rechner verarbeitet die simulierten Impulse und zeigt dies durch hinzuaddieren in der Anzeige an.

- $\rightarrow$  Verarbeitet der Rechner die Impulse nicht korrekt, muß der Sensor ausgetauscht werden.
- → Arbeitet der Rechner ordnungsgemäß:

 Abstand zwischen Sensor und Magnet an der Sämaschine verringern.

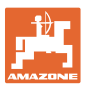

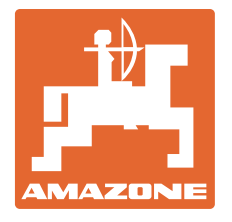

# **AMAZONEN-WERKE**

H. DREYER GmbH & Co. KG

Postfach 51 **Germany** 

D-49202 Hasbergen-Gaste Telefax: + 49 (0) 5405 501-234 Tel.:  $+49(0)$  5405 501-0 e-mail: amazone@amazone.de http:// www.amazone.de

Zweigwerke: D-27794 Hude • D-04249 Leipzig • F-57602 Forbach Werksniederlassungen in England und Frankreich

Fabriken für Mineraldüngerstreuer, Feldspritzen, Sämaschinen, Bodenbearbeitungsmaschinen Mehrzweck-Lagerhallen und Kommunalgeräte